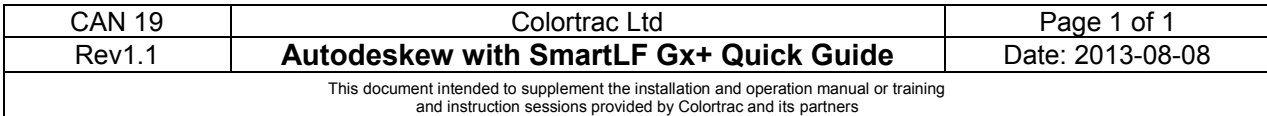

Autodeskew with SmartLF Gx+ Quick Guide

## **How to access Autodeskew**

This function is only available in the SmartLF Gx+ scanner when operated with the SmartWorks Pro family of software products. The Paper Size 'Full auto size' setting is recommended for use with Autodeskew to detect the document size automatically before correcting media if loaded skewed. To switch on Autodeskew follow the instructions here or go to the SmartWorks Pro program Help.

## **Scope of Autodeskew**

Autodeskew is designed to correct accidental bad loads and works by correcting the angle of the document leading edge as it enters the scanner. It will only deskew images printed squarely on the media. To deskew images placed at an angle to the media edge or to deskew badly skewed scans after they have been saved to disk, use the Deskew function within SmartWorks Pro.

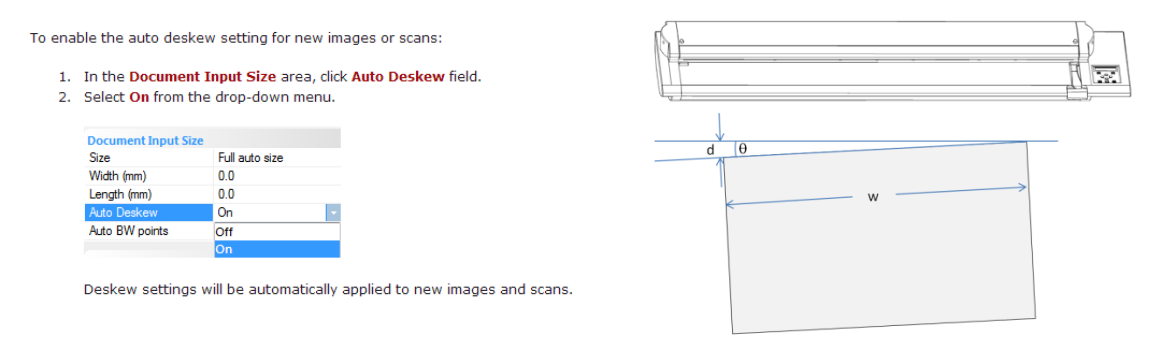

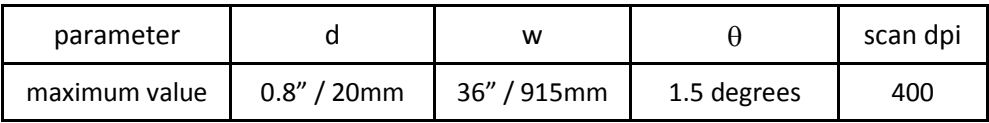

NOTES:

- 1. **Autosize paper sizing** ensure detection is working properly by making sure the scanner glass is clean and a scanner calibration procedure has been recently carried out (see scanner maintenance section in User Guide). Check the scanner size display if you are having problems – the detected size may be too small or incorrect. If the scan paper size is too small as a result of being selected wrongly or automatically detected undersize by the autosize system – THE DOCUMENT WILL SCAN SKEWED.
- 2. **Manual paper sizing** the selected paper size MUST EXCEED WIDTH (W). Select a slightly larger size than the original. Some manual cropping may be required to remove unwanted scan data using this method.
- 3. **Paper position**  always place the document in the centre of the scanner for best results.

## WARNINGS:

- 4. **Deskew too large**  no warning will be issued by the program if the operator exceeds any one of the recommended parameters given in the table above. SmartWorks Pro will always attempt a deskew if it can successfully locate two corners on the leading edge of the document.
- 5. **Memory exceeded** a white scan coupled by erratic behaviour and poor stability of the program interface is an indication that program memory has been exceeded. Exit the program and restart it to restore normal operation. In cases of serious instability it may be necessary to power cycle the scanner too.

## END